# Search in PAM recor

### Description

Soffid provides the functionality that allows searching for information sessions.

That option is  $loc$  Main Menu > Administration > Monitoring and reporting > Sear

First of all, to query the PAM recording, you could apply some filters when you click the Search button, Soffid will show you all the recording the criteria specified.

If you click on one record, Soffid will show you a new page with all th the recorded video. If you query with a typed keys filter, a bookmark v will show, and it will allow you to go directly to that point and view th

#### Screen overview

[https://www.youtube.com/embed/v1OR\\_](https://www.youtube.com/embed/v1OR_1KMcTQ?rel=0)1KMcTQ?rel=0

## Standard attributes

- Jum server growpsed to connect to the system.
- URLservice URL
- Typed keysa: I lows you to search in PAM recording
	- $\circ$  Typed keybsy the user on the system.
		- Other information:
			- violation of rule
			- o Ctrl
			- $\circ$  "[ctrl]+l"
			- $\circ$  "[ctrl]+d"

 $\circ$  ...

- **Screenshot contents** by screen content
- **User name:** user who created the session.
- **Start date**

## Actions

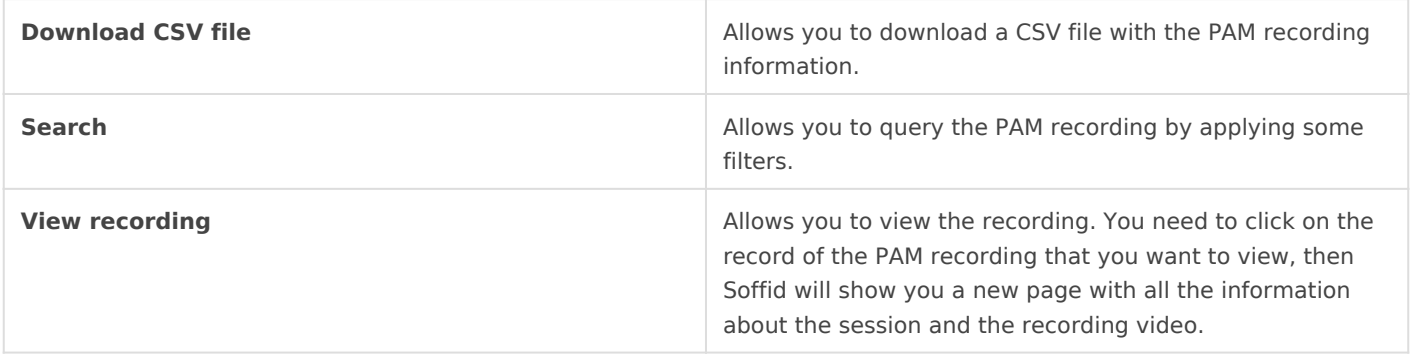

Revision #6

Created 16 August 2021 14:31:49 by pgarcia@soffid.com Updated 30 October 2023 15:40:18 by pgarcia@soffid.com